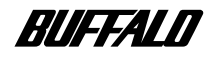

### **JD-RW**

# **CRW-16FB**

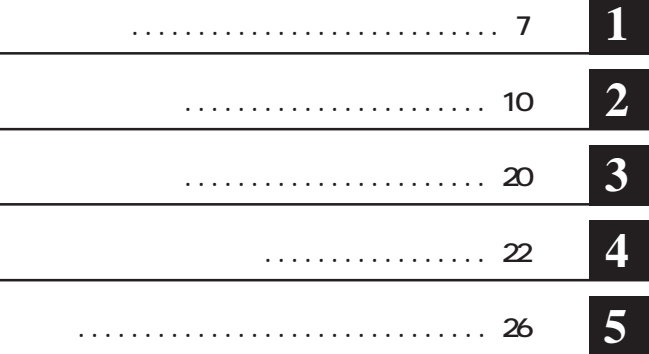

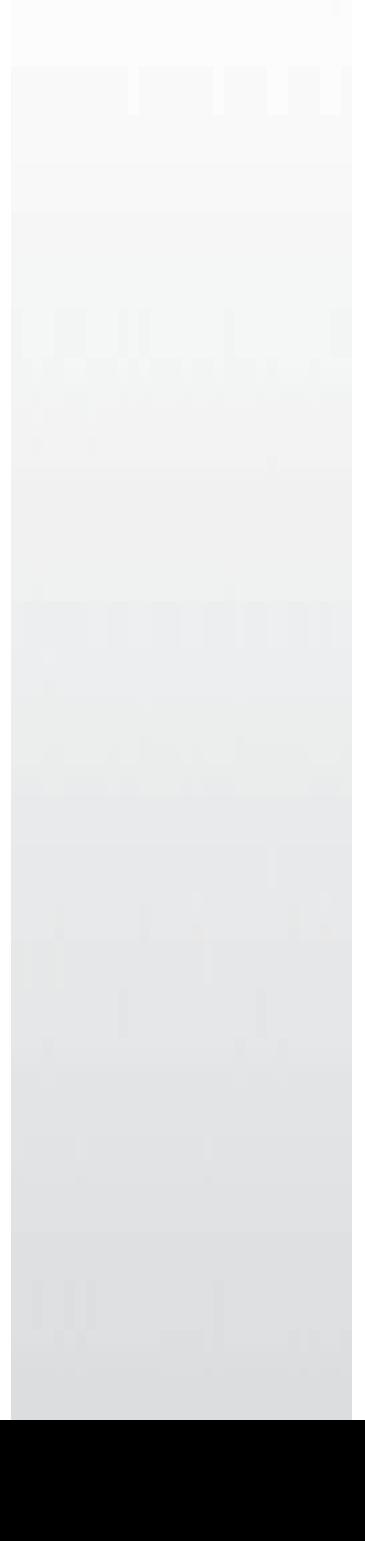

注意マーク ........ **に続く説明文は、製品の取り扱いにあたって特に注意すべき事項です。この**

**ここ、 い次へ** 

**ID-ROM CD CD-R/RW CD** Microsoft Windows98 Second Edition Windows98SE **WinCDR** (\* CD-R/RW) **Let UP ACCURE (\*)** \* WinCDR  $\blacksquare$ 

**CD-ROM** CD **ての複製の際は、オリジナルCDの使用許諾条件に関する注意事項に従ってください。**

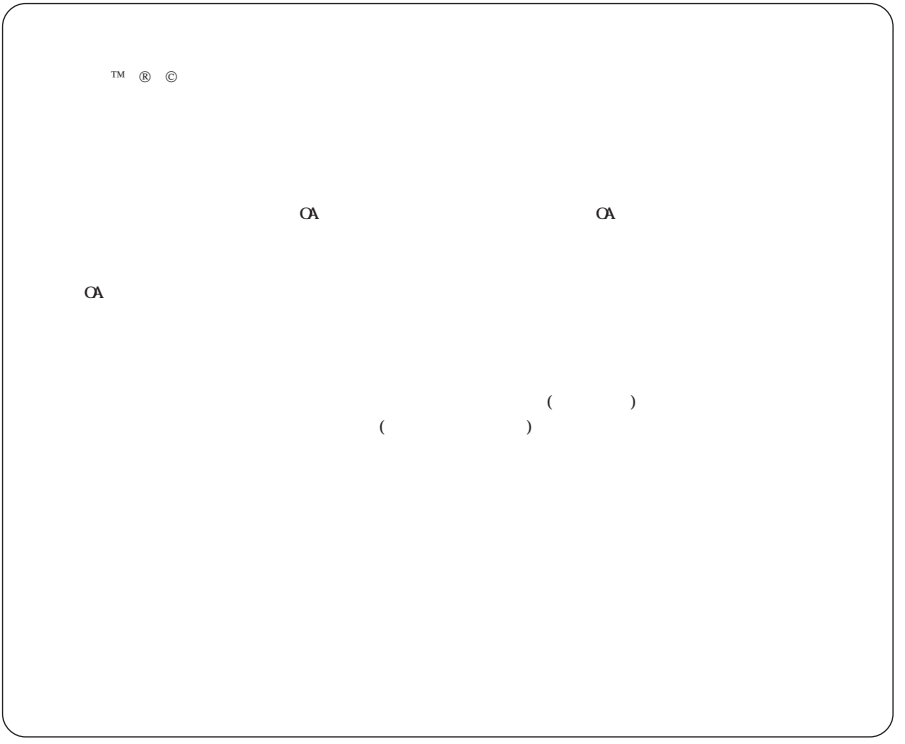

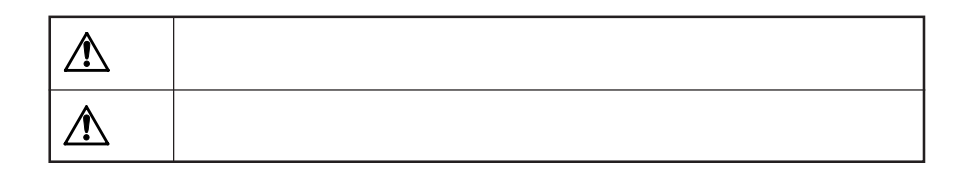

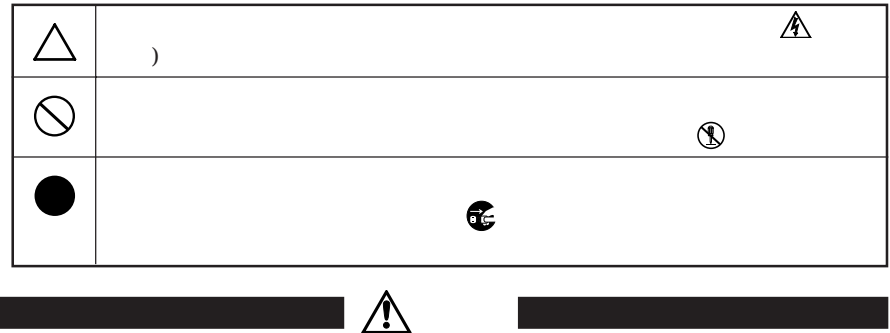

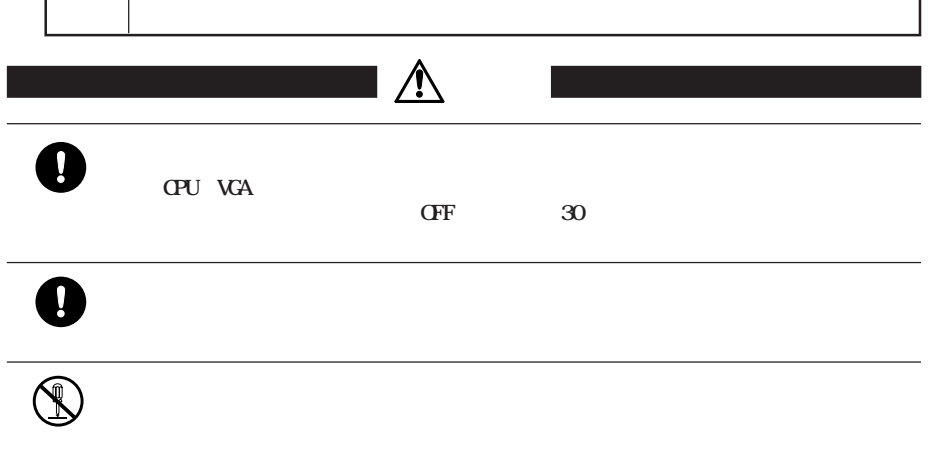

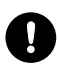

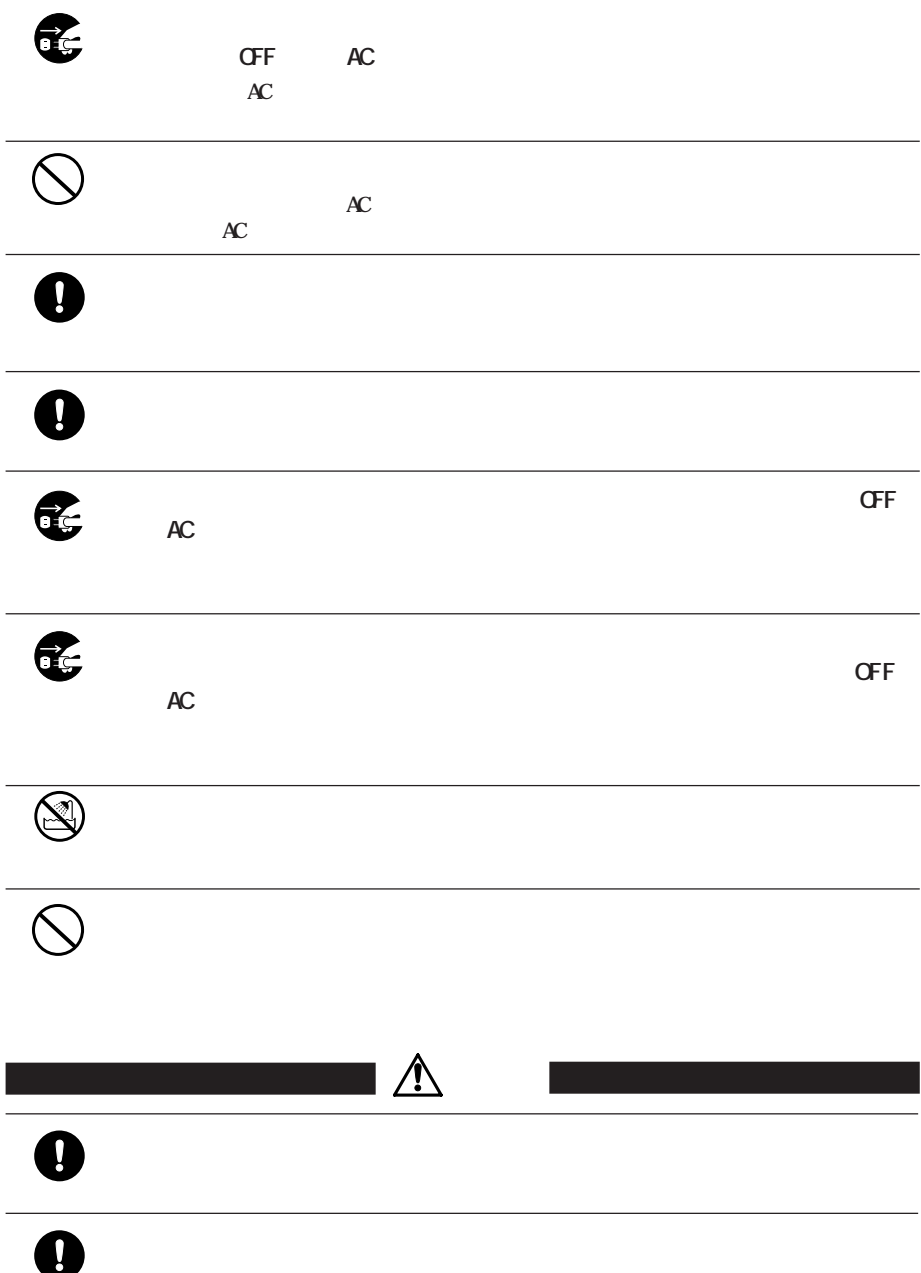

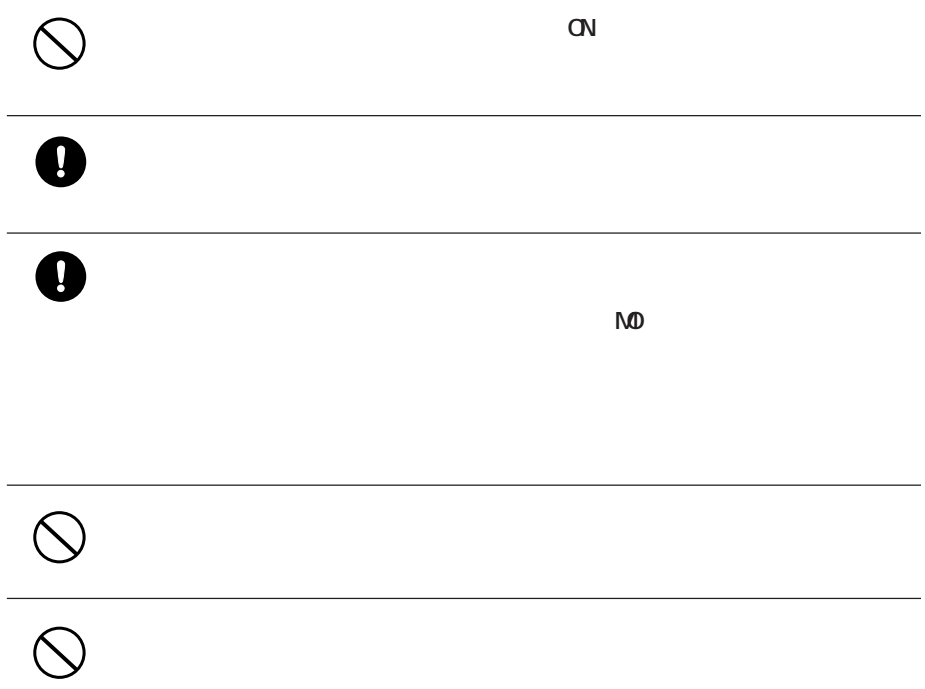

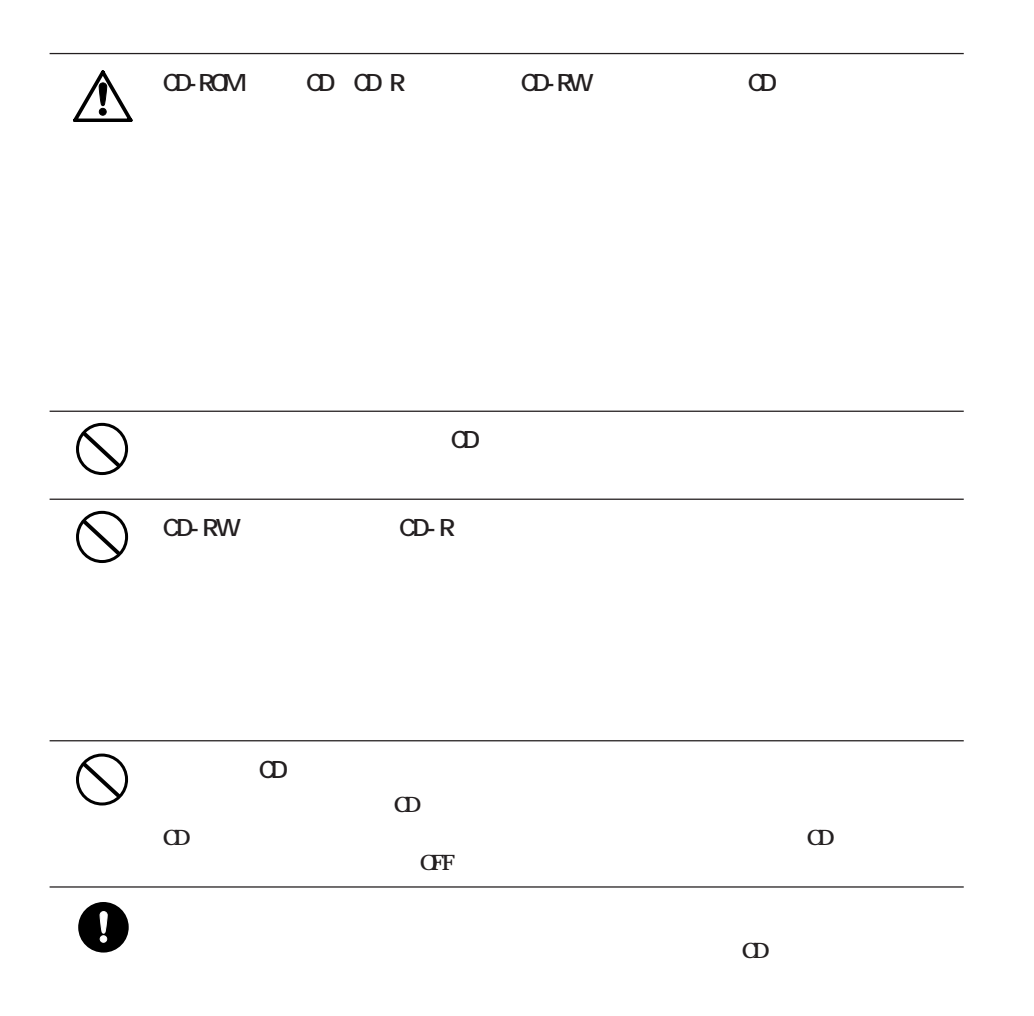

 $\triangle$ 

また、その中に<sub>ア</sub>クセスしている時は、<sub>の電</sub>線スイッチをOFFにしたり、

強 制 **条例の内容については、各地方自治体にお問い合わせください。**

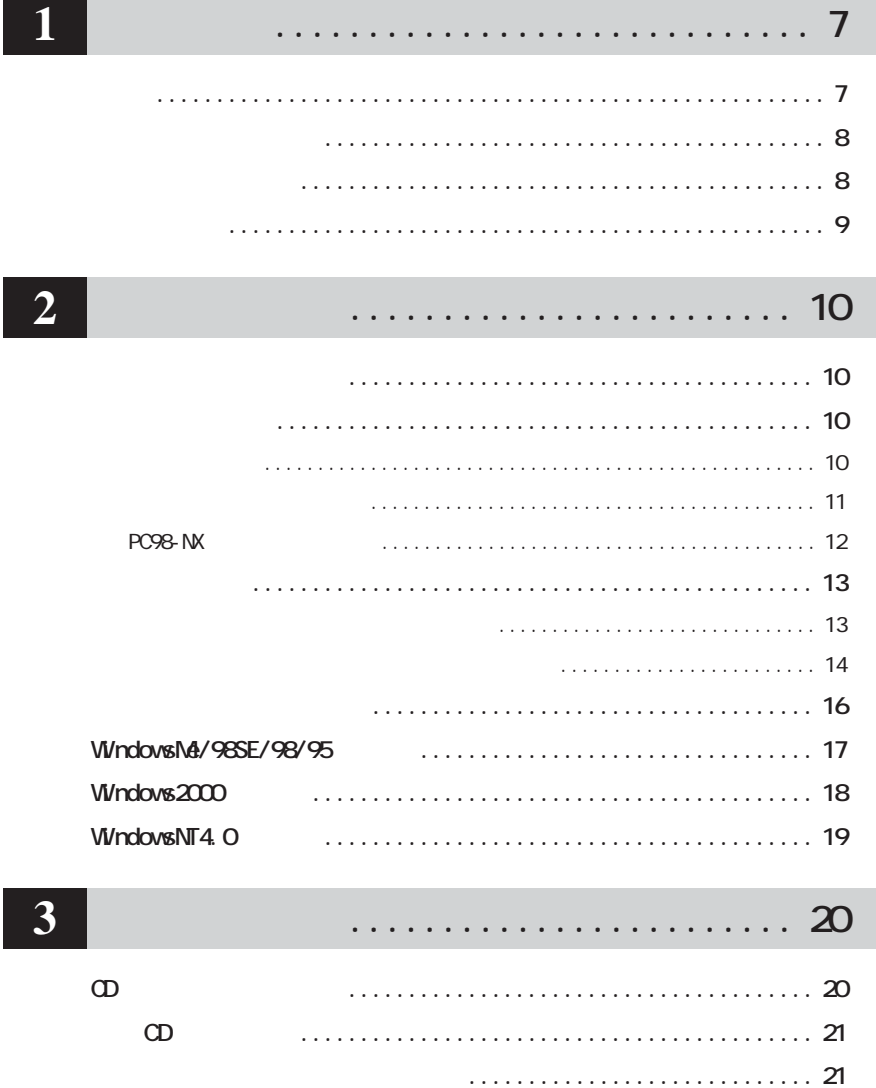

. . . . . . . . . . . . . . . . . . . 22

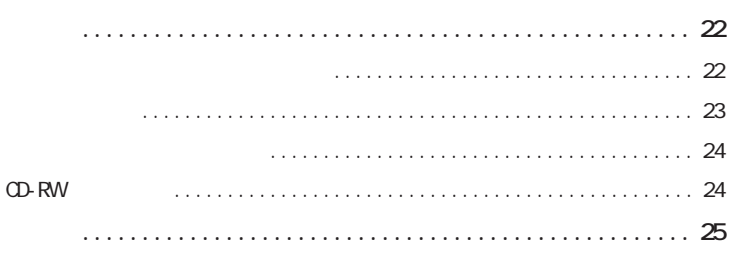

#### $\bullet$  $\ddot{\phantom{a}}$  $\ddot{\phantom{0}}$  $\overline{a}$

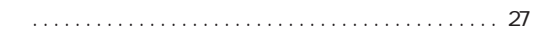

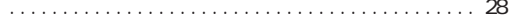

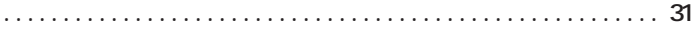

 $\overline{\mathbf{5}}$ 

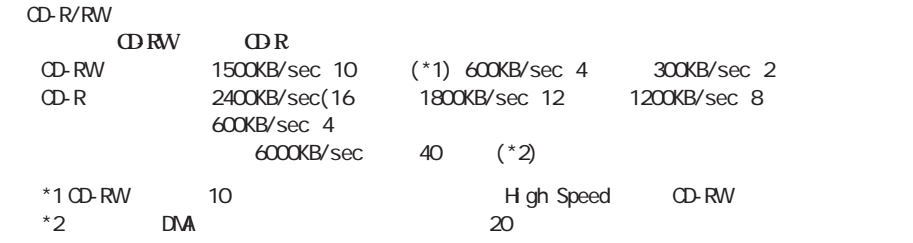

**CD-R/RWメディアへの書き込み中に他のアプリケーシ ンで作業をしても、バッ アンダーランエラーが発生**

**しません。【P9「バッファーアンダーランエラー防止機能とは?」**

**次のCDのフォーマット形式をサポー しています 。**

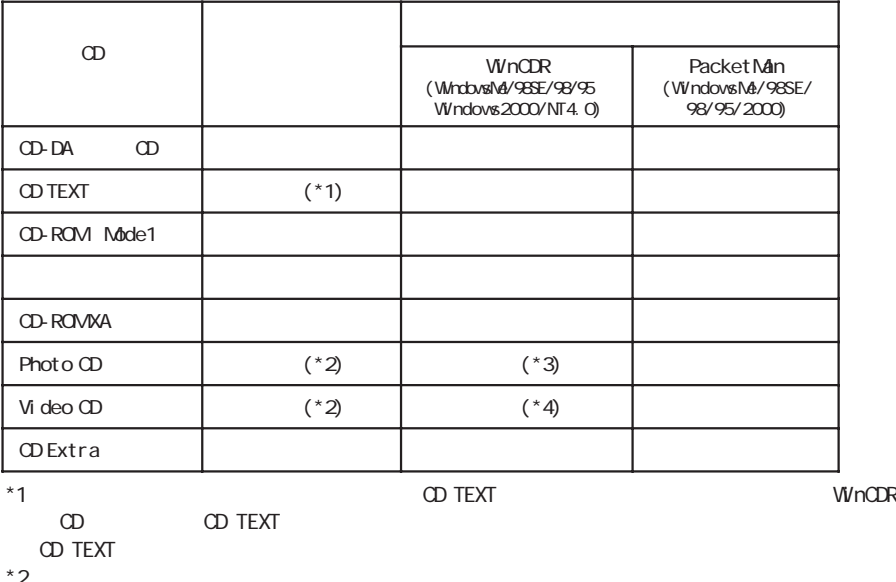

 $\frac{2}{3}$  JPG

 $*4$  Video CD

% Photo CD<br>
Yideo CD \*\*. NPG

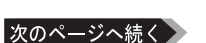

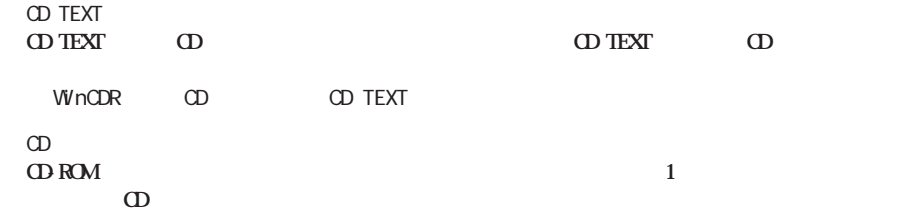

**しかい**<br><sub>第</sub>四、1970年11月11日

**パッケージの内容**

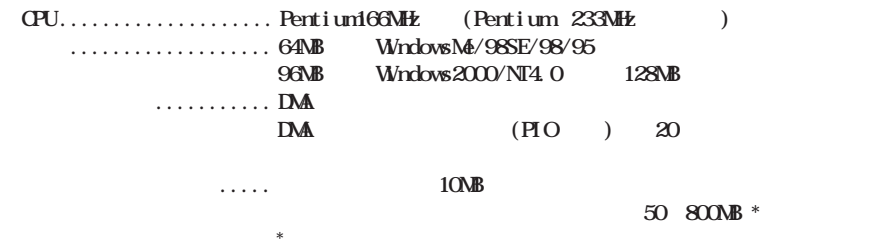

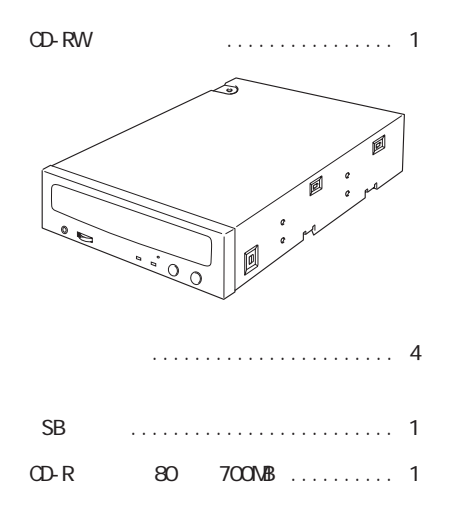

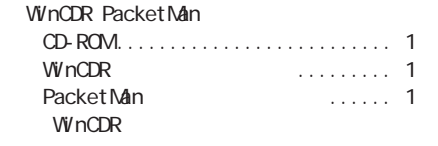

● ユーザーズマニュアル(本書)......... 1冊

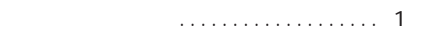

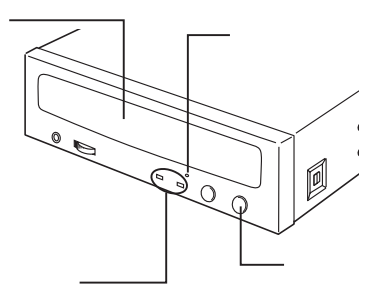

![](_page_10_Figure_1.jpeg)

![](_page_10_Picture_2.jpeg)

■メモ

![](_page_10_Figure_4.jpeg)

**各部の名称**

![](_page_11_Figure_1.jpeg)

● パソコンの電源スイッチをOFFにする前に、ハー

 $\mathsf{N}\mathsf{D}$ 

![](_page_11_Picture_4.jpeg)

**作業時の注意**

![](_page_12_Figure_0.jpeg)

**ジャンパスイッチの設定**

![](_page_12_Figure_1.jpeg)

**LDE DKV-AT100** 

![](_page_12_Picture_4.jpeg)

![](_page_12_Picture_5.jpeg)

![](_page_12_Figure_6.jpeg)

![](_page_12_Figure_7.jpeg)

![](_page_12_Picture_142.jpeg)

![](_page_12_Figure_9.jpeg)

![](_page_12_Picture_10.jpeg)

△注意

# **PC98-NX CyberTrio-NX**<br> **DM**DM

DM

DM

DM

DM

DM

DM

OVERTRIO-NX **HMA P17** △ CyberTrio-NX るいではインストールされます。<br>● 多数のないではインストールされます。 ● CyberTrio-NXのモードの確認方法は、タスクバーに表示されているCyberTrio-NXのインジケータ の色 CyberTrio-NX **① [スタート]-[プログラム(P)]-[CyberTrio-NX]-[Go To アドバンストモード]を選択します。 ドバンス** [ ] [ (P)] [CyberTrio-NX [CyberTrio-NX ] **③ [CyberTrio-NXのプロパティ]ダイアログボックスが表示されます。[アドバンストモード]を選択して[OK]**

**・セカンダリに本製品1台だけを接続するときは、必ずマスタに設定してください(出荷時はマスタに設**

*Mindows CONS* 

#### **CyberTrio-NX**

**・タワー型パソコンを使用しているとき ..................【P13】 ・デスク ップ型パソコンを使用しているとき .............【P14】**

**的复数** 

# △注意

**1 パソコン→周辺機器の順で電源ス ッチをすべてOFFにし、ケーブル類を**

**タワー型パソコンを使用しているとき**

### △注意

**CFF** 

# **2 本製品の取り付け条件に合わせて、ジャンパスイッチを設定します。**

**P11** 

### **3 本製品をファイルベイに挿入し、付属**

**の取り付けネジ(4本)で固定します。**

#### △注意

![](_page_14_Picture_10.jpeg)

![](_page_14_Picture_11.jpeg)

![](_page_14_Picture_12.jpeg)

 $R$  **TDE IKV-AT100** 

**・ジャンパスイッチの設定と、フラ トケーブルの接続が正しいか確認してください。【P11】**

![](_page_15_Figure_4.jpeg)

**5 パソコンのトップカバー(ネジ止め)**

![](_page_15_Picture_6.jpeg)

#### △注意

![](_page_15_Figure_8.jpeg)

**デスク ップ型パソコンを使用しているとき**

![](_page_15_Picture_9.jpeg)

![](_page_16_Figure_0.jpeg)

![](_page_16_Figure_1.jpeg)

![](_page_16_Figure_2.jpeg)

△注意

![](_page_16_Picture_5.jpeg)

**付属のオーディオケーブルで本製品とサウン ボー を接続すれば、音楽CDの音声をサウンドボードに出力でき**

#### **CPUなどパソコン内部の高温になる部品の近くや、オーディオケーブルを傷付けるおそれのある場**

![](_page_17_Figure_3.jpeg)

**サウンドボードとの接続**

![](_page_17_Figure_4.jpeg)

![](_page_18_Picture_104.jpeg)

# **Windows2000**

![](_page_19_Figure_1.jpeg)

![](_page_19_Figure_2.jpeg)

△注意

## WindowsNT4. O

![](_page_20_Picture_59.jpeg)

**3** <u>CD 2</u> **CD** 

### **CD のセット/取り出し**

![](_page_21_Figure_2.jpeg)

![](_page_21_Figure_3.jpeg)

## $\infty$ **ジェ を押して レーを出し、CDを取り出します。**

△注意 **アクセスランプが点灯 / 点滅しているとき ださい。CDや本製品が破損するおそれがあ**

\*WinCDR しゅうしょく しゅうしゅうしゅう しゅうしゅうしゅう しゅうしゅうしゅうしゅうしゅうしゅうしゅうしゅうしゅうしゅうしゅうしゅうしょく **WinCDR**  $\blacksquare$ ・PacketManがインストールされた状態で、パケットライト方式のメディアをセットすると、イジェ

![](_page_21_Figure_7.jpeg)

 $\infty$ 

![](_page_21_Figure_9.jpeg)

**CDが破損するおそれがあります。**

**WinCDR** CD WinCDR **[スタート]-[プログラム(P)]-[WinCDR]-[CDプレーヤー]と選択します。 操作方法は、CDプレーヤーのポップアップウ (操作ボタン上にマウスカーソルを重ねると表示される文**

**音楽 CD の再生方法**

windows windows the community of the community of the community of the community of the community of the community of the community of the community of the community of the community of the community of the community of th

![](_page_22_Picture_112.jpeg)

**メディアの取り扱いに関する注意**

**CD-R/RW** 

**4 書き込みと読み出し CD-R/RW** 

![](_page_23_Picture_126.jpeg)

0 9 A Z

*M***inCDR**  $\star$ \*[コピー許可]が含まれるダイアログボックスは、WinCDRのメイン画面で次のメニューを選択する

 $CD$ 

Packet Man CD-R/RW

**・対応OSはWindowsMe/98SE/98/95/2000です。**

100MB<br>およびには、MinCDRを受けているようになっているようになっている。<br>
100MB

![](_page_23_Picture_9.jpeg)

#### WinCDR PacketMan

![](_page_24_Picture_306.jpeg)

![](_page_24_Picture_307.jpeg)

**書き込み方式**

**WinCDR 1** 1 1 **CD-RW** CD-R 1

 $P22$ 

![](_page_24_Picture_5.jpeg)

CRW16FB 23

![](_page_25_Picture_106.jpeg)

![](_page_26_Picture_99.jpeg)

m.

![](_page_26_Picture_100.jpeg)

**一般的なトラブル**

![](_page_27_Picture_127.jpeg)

![](_page_28_Picture_124.jpeg)

![](_page_28_Picture_125.jpeg)

![](_page_29_Picture_107.jpeg)

![](_page_30_Picture_104.jpeg)

**CD-R/RW** 

CD-R/RW

![](_page_31_Picture_59.jpeg)

 $(http: //$ www.melcoinc.co.jp/)

![](_page_32_Picture_267.jpeg)

**しん**<br>『大学の

**5**

 $*2$  DMA

![](_page_34_Picture_120.jpeg)

**2001年 9月 18日 初版発行**

![](_page_35_Picture_54.jpeg)

m.

PY00-27074-DM10-01 1-01